# **MYNES HELP INDEX**

Mynes ver 1.0 ©1992 by John Freed

# **Introduction**

Basics Notes from the Programmer

# **Playing the Game**

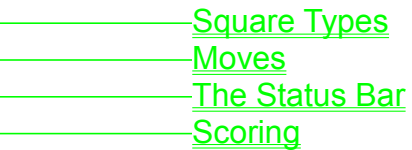

**Options**

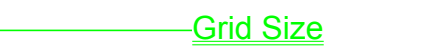

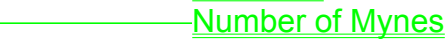

- Number of Lives
- Sound
	- **Resetting the score**

# **Strategy**

-<u>Hints</u> **A Few Moves** 

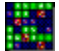

### **Basics**

*Mynes* is yet another variation / knock-off of the mines / mine sweeper type game. The object is to clear the mynefield grid. This is accomplished by marking squares known to be myned, exposing those that aren't, and guessing at the rest.

The game begins in the upper-left corner, which is always safe. From there you may move about, exposing squares.

When an unmyned square on the grid is exposed, you are given the number of myned squares which surround it. From this information, you try to deduce the location of the mynes.

Stepping on a myned square is, of course, fatal, but you may finish the game in another life  $\blacktriangledown$ .

**Next:**

-Square Types

# **Myne Square Types**

H HIDDEN. You do not know whether it is myned or not.

靈 EXPOSED. A number will indicate how many of the possible eight surrounding squares are myned. No number indicates zero.

MARKED. You believe this square to be myned, and will avoid it.

 $\overline{\mathbf{x}}$ INCORRECTLY MARKED. At the end of a game, corrections are made, and the *X*  indicates that you marked a square that was not myned. Undoubtedly you ran into trouble based on the assumption that is *was*.

実 EXPLODED. You exposed a myned square.

**Next:**

**Moves** 

#### **Moves**

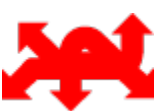

Point and click the left mouse button to expose a square. Use the right button for marking and unmarking.

If you expose a square that has no mynes surrounding it, this area will be cleared automatically, up to the point of any possible danger. Marked squares may not be exposed. Unmark them first with the right button.

Marking the forbidden squares will help you navigate through the grid, although to win you are not required to do so. A game is won if all the unmyned squares are exposed.

As squares are exposed or marked, the status bar is updated to reflect these changes.

#### **Next:**

-The Status Bar

# **The Status Bar**

The gray status bar at the bottom of the mynefield grid displays the number of lives left and the number of squares you need to expose to complete the game (total squares on the grid minus the number of mines ).

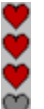

 $\dot{\nabla}$ If you step on a myne, that square will explode, and you will lose a life. If there are no lives left, *hasta la vista, baby.*

**035** When you expose a square not myned, the counter decreases. When the counter reaches **000**, the game is won.

**Next:**

-Scoring

# **Scoring**

At the end of a game, a dialog box with a few statistics will be displayed. It shows the elapsed time of the game, games played, games won, and your status.

Your cumulative level of achievement is calculated from the difficulty level of the mynefileds you successfully master, as well as the number of failures you've experienced. The three levels are **Novice**, **Intermediate**, and **Expert**.

#### **Next:**

**Grid Size** 

# **Grid Size**

The main menu *OPTIONS: Game Setup...* command opens a dialog box in which you may change the dimensions of the mynefield grid, and set the number of mynes.

The grid size is set by clicking the small up / down Width and Height buttons,  $\blacksquare$ 

 $\blacksquare$ , or by selecting the custom grid button

**. The custom grid button opens a grid window in which you point and left-button**click anywhere on the grid, then drag the mouse to the width and height that you want. By dragging down or right, this dialog window will expand to the maximum dimensions allowed by the current display driver.

Changing the grid size will cancel the game in progress and start one with the new dimensions.

#### **Next:**

-Number of Mynes

# **Number of Mynes**

The main menu *OPTIONS: Game Setup...* command opens a dialog box in which you may set the grid size, and by using the scroll bar, select the number of mynes to be hidden in the mynefield.

The scroll bar's range is between about 9% - 39% of the mynefield squares. This prevents the game from getting way-easy or nearly impossible.

Changing the number of mynes will cancel the current game and start one with the new value.

**Next:**

-Number of Lives

# **Number of Lives**

Select from 1 - 5 lives using the *OPTIONS: Lives* menu item. Choosing five

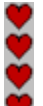

 is a real wimp-out, and should be avoided unless you are prone to violent defeat tantrums. Changing the number of lives will start a new game.

### **Next:**

Sound

# **Sound**

The main menu *OPTIONS: Sound* allows selection of **On** or **Off** for the explosion and end of game sounds.

# **Next:**

**Resetting the Score** 

# **Resetting the score**

Resetting the score is one of the options in the Game Over Dialog. Besides setting *Games Played* and *Mynefields Successfully Cleared* to **0**, your *Status* will again be **Novice**. The old stats are lost forever.

**Next:**

**Hints** 

### **Hints**

- € Make sure you have solved as many squares as possible from the given information before guessing.
- € When you have resorted to guessing, choose a square to expose that will yield the most information, perhaps one that is pivotal to a section of the grid.
- € Clear in every direction around squares already surrounded by the number of mynes listed on them, whether marked or exploded.

**Next:**

-A Few Moves

# **A Few Moves**

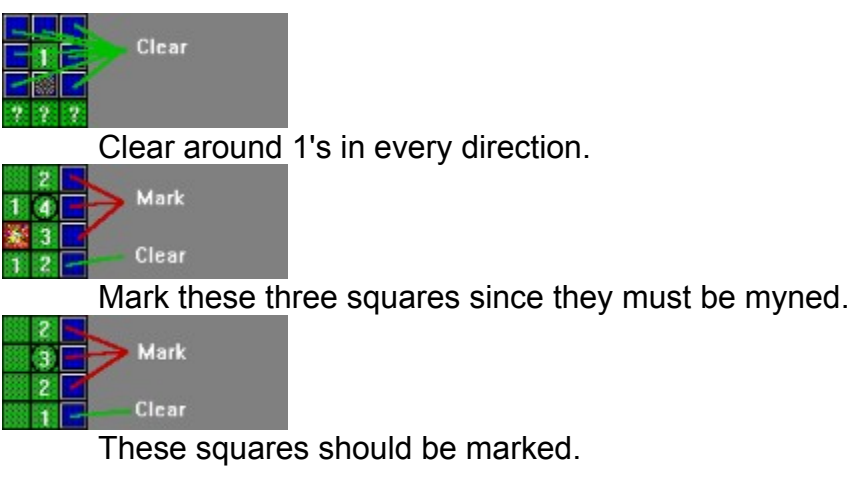

**Next:**

**- Programmer's Notes** 

### **Programmer's Notes**

#### June 1, 1992

Mynes was designed to run in VGA or better graphics mode. Results are unpredictable in the lower display modes.

The program expects to find *Mynes.exe*, *MynesBB.dll*, and *Mynes.hlp* all in the same directory. Mynes will create a private profile Mynes.ini in the \WINDOWS directory.

*Mynes* is my first stab at Windows programming. It was written using Borland's Turbo Pascal for Windows, version 1.0, running under Windows 3.1. Please enjoy! Comments would be most welcome. My CompuServe ID is [71107,3504].

I would enjoy your gift of \$5 if you find the program of value. My address is:

**John Freed 261 West 22nd Street Apt. 19 NY, NY 10011**

**Thanks** 

Acknowledgments:

€*Mynes* makes use of slightly altered code from TPW's Custom Button Dynamic Link Library, *BitBtn.DLL.*

€Thanks to Rob Rosenberger, CompuServe [74017,1344], for the Turbo Pascal Unit *Timer*, Version 1.01, released to the public domain on 20 June 1988. *Mynes* makes two calls to the unit in order to display the game's elapsed time.

€Windows™ is a registered trademark of Microsoft Corporation.

€Turbo Pascal® is a registered trademark of Borland International.